# **Approche de la Mondialisation en classe de troisième à l'aide du logiciel Google Earth**

# **Présentation de la séquence:**

### **Niveau et thème du programme**

Cette étude de cas est mise en œuvre dans la deuxième partie du programme de la classe de 3ème : « Élaboration et organisation du monde d'aujourd'hui ». Cette partie est comme l'indiquent les Instructions Officielles, essentiellement géographique.

#### **Place dans la progression**

Cette séquence intervient au début du Chapitre 4 : « Un monde ouvert mais inégalement peuplé et développé.

Elle sert de déclencheur à ce chapitre dont l'objectif est de permettre aux élèves de mieux appréhender les grandes dynamiques géographiques mondiales (évolution de la population mondiale, mobilité des hommes, inégalités de richesse, organisation économique du monde).

## **Volume horaire**

2 heures: 1heure en salle de classe et 1 heure en salle multimédia

## **Problématique**

En quoi le processus de fabrication et de commercialisation d'un jean Lee Cooper est-il représentatif du fonctionnement du monde actuel et de la mondialisation de ses échanges ?

## **Pourquoi avoir utilisé l'article du journal The Gardian daté du 29 mai 2001 évoquant la fabrication et de la commercialisation d'un Jean Lee Cooper LC 10?**

L'utilisation de cet article de Journal m'est apparue logique pour deux raison:

• Il existait des exemples d'utilisation de cet article en classe de terminale pour présenter le phénomène de mondialisation et de division du travail.

• Cet article parlait de l'entrepôt Lee Cooper d'Amiens qui est le site de redistribution européen de la marque et qui fait parti de l'espace vécu des élèves. ( Certain de leur parents y travaillent).

## **Pourquoi avoir utilisé Google Earth ?**

L'usage du logiciel Google Earth m'est également paru logique après avoir découvert le travail effectué par Jean-Marc Kiener sur son site Voyages Virtuels ( http://www.voyagesvirtuels.eu/voyages/term/term.html) où il présente notamment la mondialisation en terminale à partir de l'exemple d'un porte Conteneur .

J'ai trouvé intéressant l'usage d'un globe virtuel par les élèves pour les aider à se construire une représentation dynamique de ce que peuvent être les échanges permettant la fabrication d'un jean Lee Cooper et ce à l'échelle du globe.

Une fois, les lieux de productions et les échanges représentés de façon dynamique sur le globe virtuel, les élèves ont du mettre Google Earth en relation avec un planisphère sur lequel ces derniers ont été représentés.

## **Logiciels utilisés pour la préparation et la mise en œuvre de la séquence:**

**Photofiltre:** Logiciel de travail d'images ( http://photofiltre.free.fr ) **OpenOffice:** Traitement de texte ( http://fr.openoffice.org/about-downloads.html ) **Interwrite LE:** Logiciel de mon TBI gratuit pour les enseignants dans le cadre de leur pratique depuis décembre 2008. ( http://www.einstruction.com/support\_downloads/downloads.html ) Google Earth: Globe Virtuel gratuit ( http://pack.google.com/intl/fr/integrated\_eula.html? hl=fr&ciint=ci\_earth&ci\_earth=on&utm\_source=fr-cdrearth4&utm\_medium=cdr&utm\_campaign=fr )

## **Documents Utilisés:**

- Travail créé par un collègue de l'académie de Limoges, Yves Guiet qui présente un exemple d'application possible en classe de terminale: http://www.educreuse23.aclimoges.fr/loewy/swf/default.htm
- Travail sur une vidéo proposée par le CRDP de Nice: http://www.cndp.fr/tice/teledoc/dossiers/dossier\_bluesjean.htm
- L'article original du Gardian datant du 19 mai 2001: http://www.guardian.co.uk/g2/story/0,,497788,00.html
- Travail réalisé par l'IUFM de Nantes: http://formation.paysdelaloire.iufm.fr/ressources/plc/histoire\_geo/graf\_plr/page\_doc %20mondialisation\_lee\_cooper.htm

## **Matériel nécessaire:**

- Dans l'idéal, une salle de classe équipée d'un TBI mais un rétroprojecteur et des transparents créés en amont suffisent.
- Une salle informatique avec une connexion internet et le logiciel Google Earth installé sur chaque poste. ( La salle informatique de mon établissement est équipée de 18 postes reliés à Internet et disposant du logiciel Google Earth installé)

## **Démarches et Phases de la séquence :**

La séquence se déroule en 2 étapes:

## **1ère étape: Étude de l'article de journal ( qui a été réduit par rapport à l'original afin de s'adapter au niveau des élèves).**

Les élèves travaillent en autonomie. Ils lisent le texte et répondent à une série de questions permettant de le présenter. ( nature, auteur, date et sujet abordé).

Puis, ils doivent compléter un organigramme représentant les étapes de fabrication et de commercialisation d'un Jean Lee Cooper LC10.

Sur cet organigramme, ils doivent indiquer à l'aide de l'article de journal, les pays ( et les villes lorsque cela est précisé) qui interviennent dans les différentes étapes de fabrication d'un jean Lee Cooper.

Une fois ce travail réalisé, ils doivent colorier les différentes cases de l'organigramme en fonction des éléments suivants:

En bleu, les matières premières

En vert, les étapes de transformation de ces matières premières

En jaune, le lieu de fabrication du jean

En rouge, les lieux de stockage et de vente.

#### Voir à la fin du travail Polycopié Etape 1

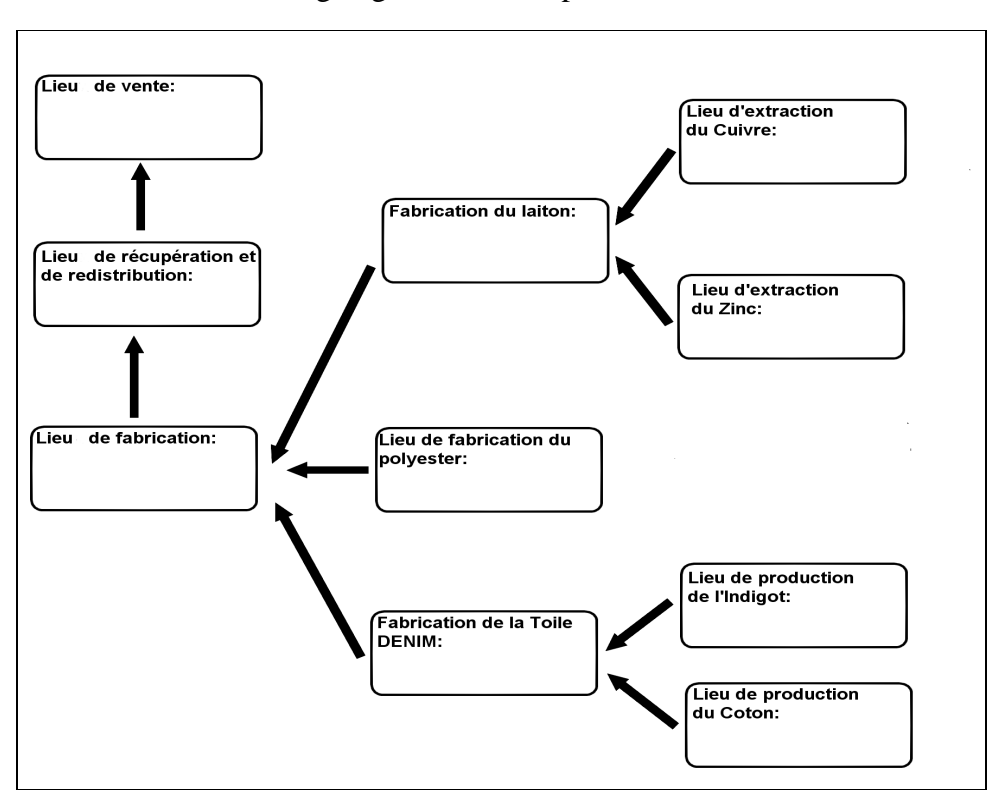

#### Organigramme à compléter

#### **2ème étape travail en salle multimédia avec Google Earth**

Pour cette deuxième séquence, les élèves vont utilisé Google Earth et ses outils afin de représenter les étapes de fabrication et de commercialisation du jean Lee Cooper LC10. Pour réaliser ce travail, les élèves disposent d'un tutoriel.( Polycopié Étape 2)

Voir à la fin le polycopié étape 2:

Ils vont dans un premier temps, utiliser l'outil « recherche » pour localiser les pays concernés ( et les villes si elles sont connues) à la surface du monde.

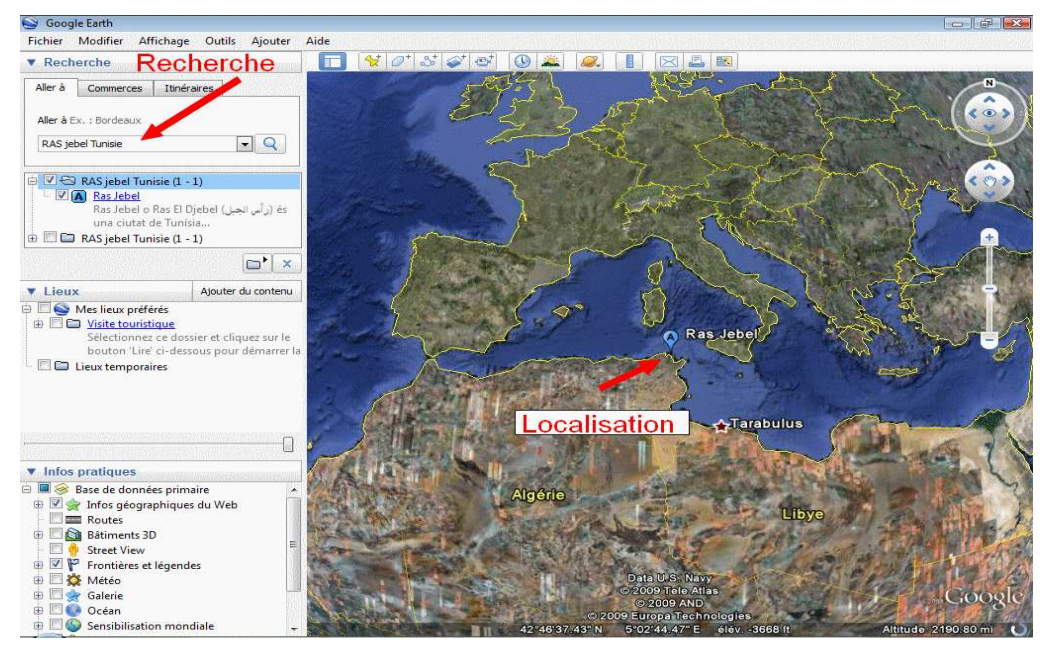

Dès qu'un lieu est localisé, ils utilisent l'outil « Ajouter un repère » pour placer une marque sur le globe virtuel.

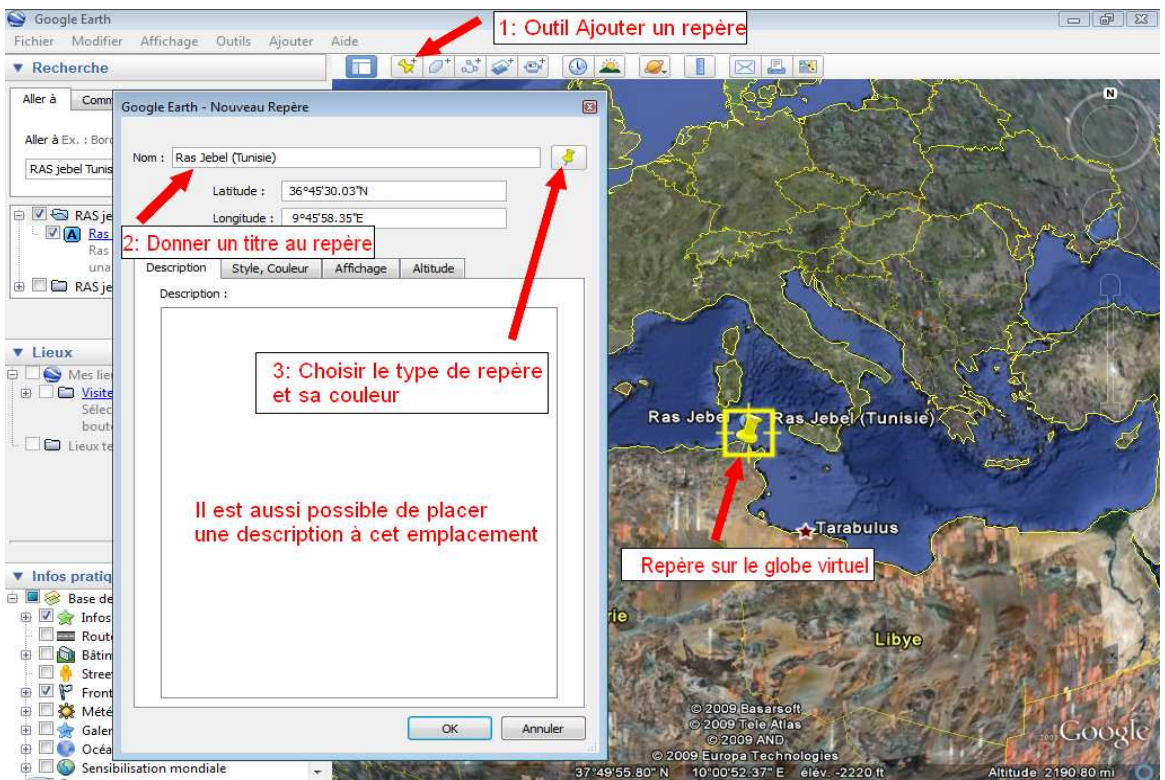

Lors de la mise en place des repères, les élèves doivent respecter une légende qui reprend celle de l'organigramme ( bleu, vert, jaune et rouge). Les élèves doivent également nommer chacun des repères.

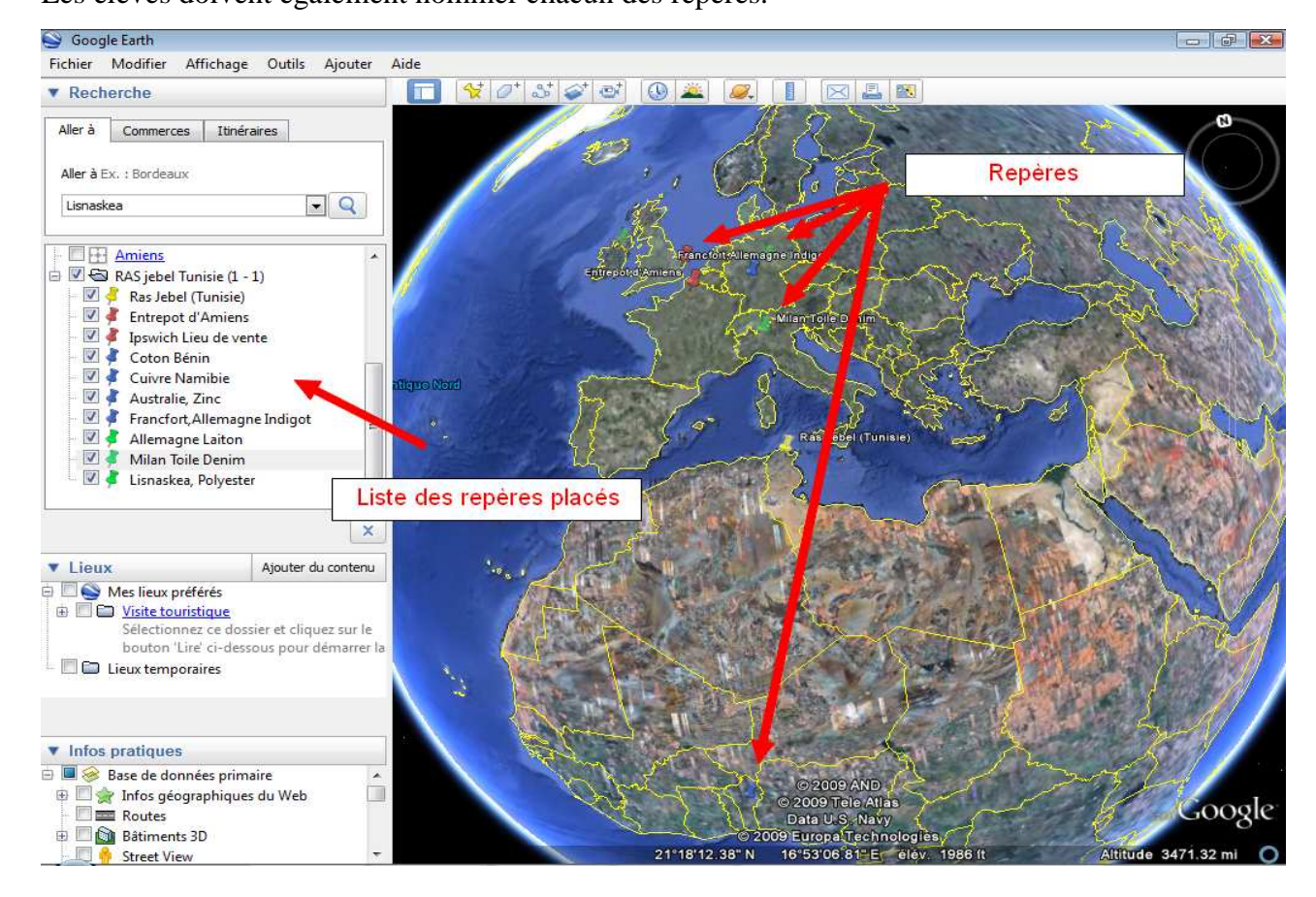

Une fois, les repères placés, ils doivent ensuite tracer les trajets suivis par les différents éléments nécessaires à la fabrication du Jean. Pour cela, ils utilisent l'outil « Ajouter un trajet ».

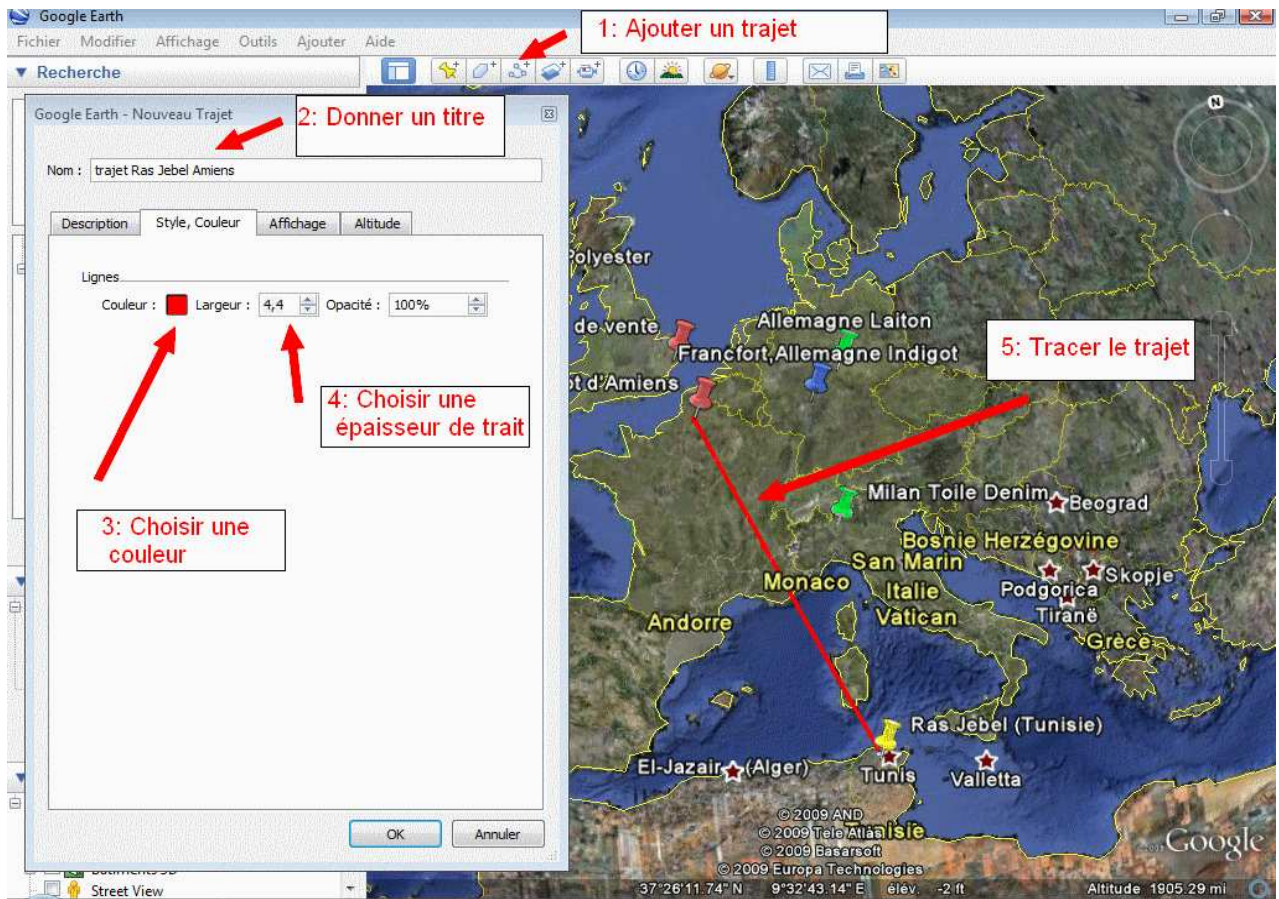

Voici ce que les élèves obtiennent une fois les repères et les trajets représentés sur le globe virtuel.

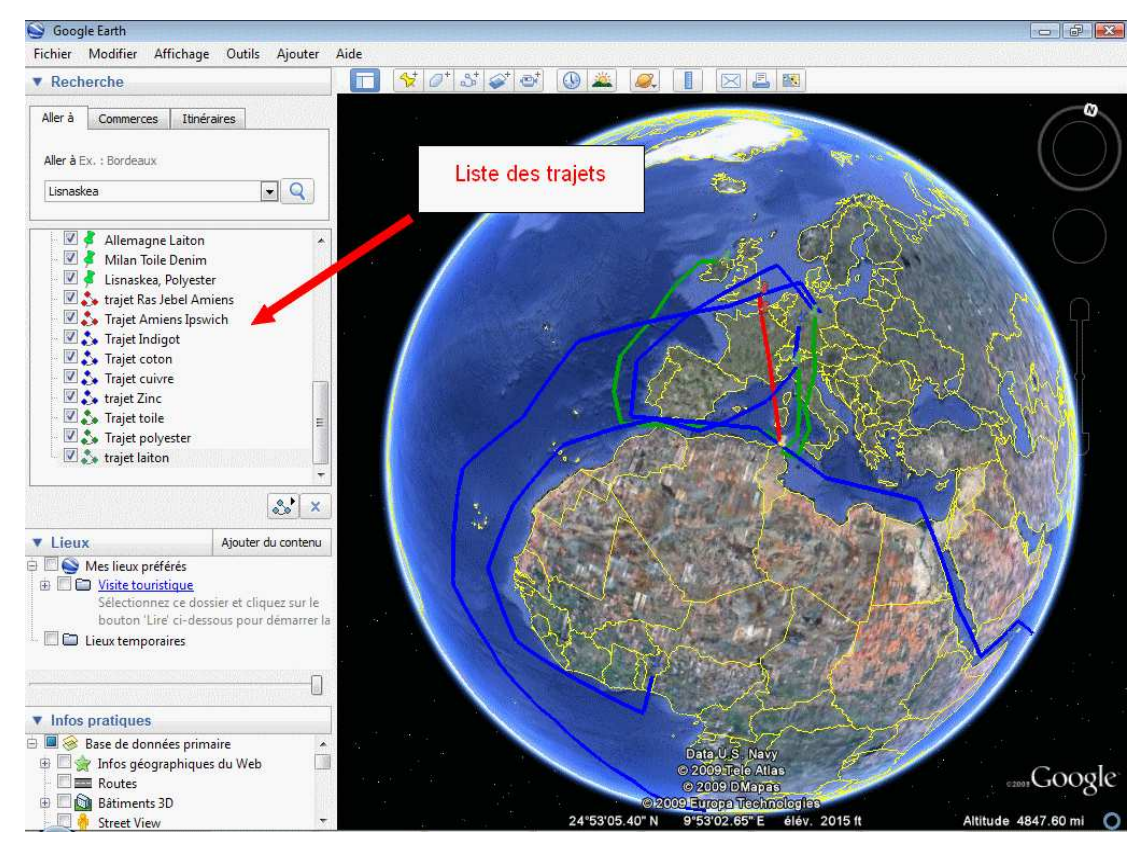

Une fois le travail réalisé, ils enregistrent leur fichier dans leur dossier personnel au format .kmz.

Ceci leur permet de le poursuivre si il n'est pas terminé ou encore de le reprendre ensuite librement. Pour enregistrer ce travail, il suffit aux élèves de sélectionner le dossier où les repères se rangent au fur et à mesure de leur création.

Pour cela, il suffit de sélectionner Fichier, enregistrer, puis Enregistrer le lieu sous. Ensuite, il n'y a plus qu'a donner un nom au fichier Kmz et à choisir sa destination.

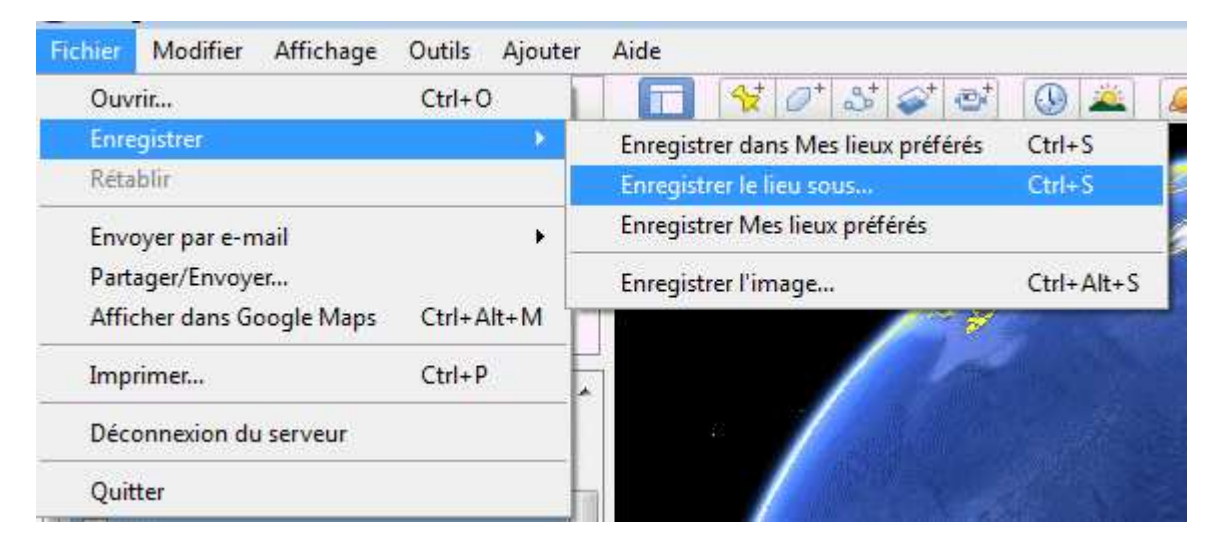

Une fois l'ensemble du travail réalisé avec Google Earth, ils représentent les lieux de productions des différents composants d'un Jean, le lieu de production et la filière de commercialisation sur un planisphère papier. Ils représentent également les trajets suivis par ces éléments. Pour cela, ils suivent les instructions données dans le polycopié.

Voici la carte que les élèves doivent obtenir une fois le travail terminé.

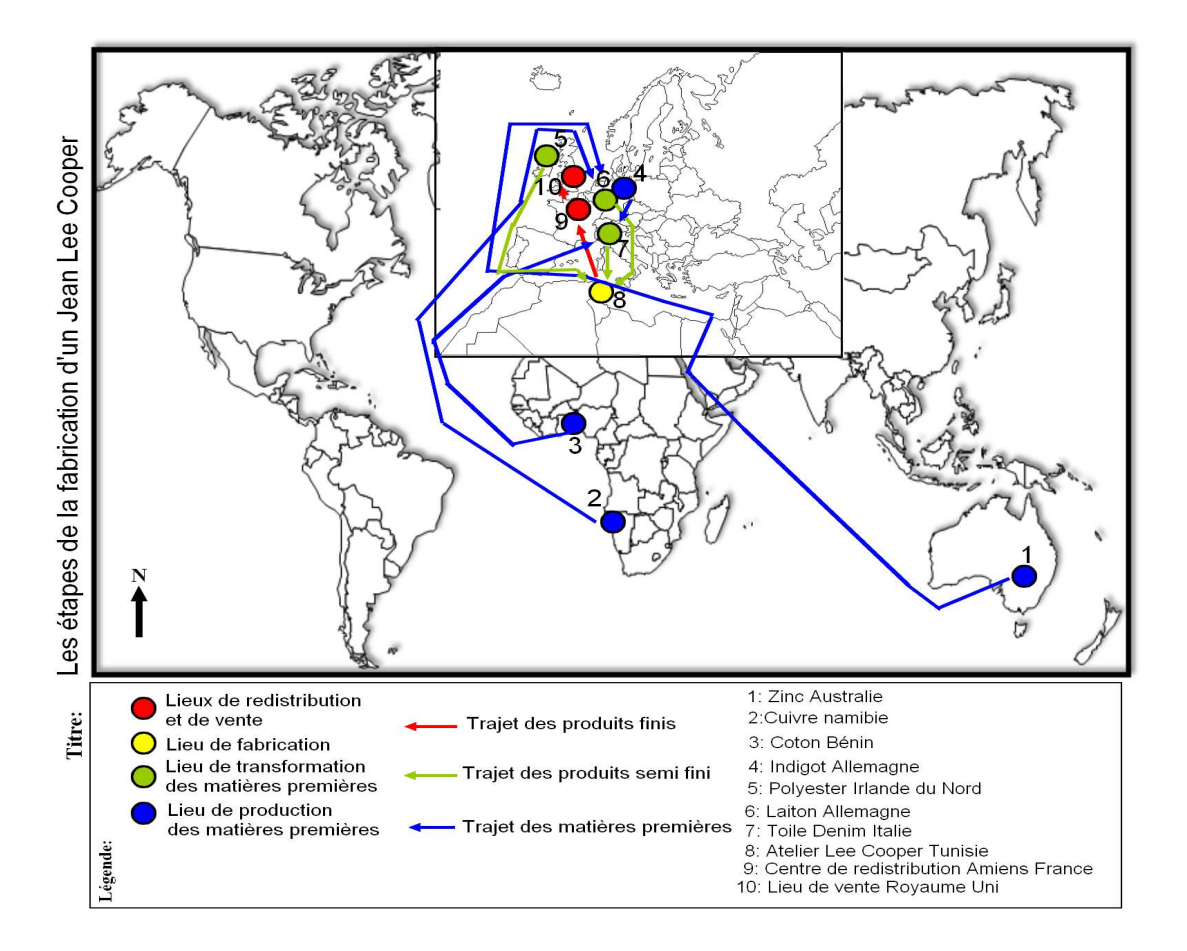

## **Remarques sur l'usage de Google Earth en salle multimédia:**

Concernant l'utilisation de Google Earth en classe, il est nécessaire de préciser qu'au début de la séquence, je prend le contrôle de la salle multimédia et que j'explique aux élèves les fonctions qu'ils vont devoir utiliser à partir d'un exemple. Ceci couplé au tutoriel permet à la plupart des élèves de réaliser le travail en autonomie.

Je peux ainsi consacrer plus de temps aux élèves les plus faibles ou les moins habitués à l'outil informatique.

Dans l'ensemble les élèves n'ont pas rencontré de difficultés lors de l'implantation répétitive des repères sur le globe virtuel. Les seules difficultés dans cette étape concernent les éléments a noté en légende des repères qui n'étaient pas toujours explicites.

En revanche, le tracé des trajets s'est montré plus complexe. L'outil tracé de Google Earth est un peu complexe au niveau de la prise en main ( tracé des échanges). ( La question de savoir comment les produits étaient transportés du point A au point B s'est posée. Après discussion, les élèves ont compris que le moyen de transport le plus logique était le bateau ou le train au niveau européen.) ,

Les élèves n'ont eu aucune difficulté à passer du support virtuel au planisphère.

Cependant, je me suis montré trop optimiste concernant les questions situées sous le questionnaire et les élèves ont du finir le travail à la maison à l'aide de leur manuel.

Dans l'ensemble, cette séquence m'a donc donné satisfaction et a permis aux élèves de mieux se représenter les échanges liés à la mondialisation de l'économie.

Réalisé par A.Detot, Collège Val de Nièvre

## Etape 1: La mondialisation à partir de l'exemple d'un Jean

#### Document : Le tour du monde d'un Jean Lee Cooper

« Un centre commercial comme un autre. C'est celui d ' Ipswich, dans l'est de l'Angleterre (…) Dans un coin, on y trouve le magasin *Cromwell's Madhouse* . Une boutique ouverte, un capharnaüm où s'entassent jeans, sweats, pantalons sport. Mais surtout des jeans. Et le voilà, trônant au milieu de la pièce sur une estrade, sous une pancarte vantant des *"Grandes marques à 19, 95 livres [30€]".* Juste un jean, se nichant parmi des dizaines d'autres identiques. (...) Un Lee Cooper, modèle LC10. Du 100 % coton. Mais aucune mention de l'origine, ce qui est sans doute tout aussi bien, car que mettre si on la connaissait vraiment ? (…)

Car *Cromwell's Madhouse* est le terminus d'un voyage dont les étapes font une fois et demi le tour de la Terre. (…) Ces jeans sont arrivés ici il y a quelques jours dans une camionnette depuis l'entrepôt de Lee Cooper ( …) à Amiens et, avant cela encore, il avait quitté la Tunisie par train et par bateau. De Ras Jebel plus précisément, à une bonne heure de route au nord de Tunis, (…) Ici, 500 femmes travaillent à un rythme effréné, les yeux baissés, tous les muscles du corps tendus. Chacune a sa spécialité : fermetures Eclair, poches, coutures latérales, ourlets. (…) Elles répètent les mêmes gestes toute la journée. Leurs primes en dépendent. Une ouvrière qualifiée touche 220 dinars nets par mois [170 €], soit moins de 1€ de l'heureC'est bien plus que le salaire minimum de 0.80 € brut, mais bien moins que la moyenne dans l'industrie du prêt-à-porter en Tunisie, 1,40 €. Si elles atteignent leurs objectifs, elles gagnent 30 dinars supplémentaires par mois (…)

Bien que le prix à la sortie d'usine de ce jean s' élève à 10 € à peine et que les frais de transport vers la France à 0,15 € ,Fasedj *(une ouvrière*)n' est pas du tout surprise qu' il se vende normalement 29,95 livres [45€] chez *Cromwell's Madhouse.* Son frère vit en France et, là-bas, il coûte entre 45 et 75 €.

Mais cet atelier, cette petite communauté d'ouvrières, ne signe pas le début de notre pantalon. (…) Il y a, par exemple, cette toile rigide, d'un bleu sombre, le denim Kansas. Il arrive à Ras Jebel par les voies terrestres et maritimes, en provenance de l'usine Italdenim de Milan, à près de 1 000 kilomètres de là, où il a été filé, tissé et teint avec de l'indigo synthétique manufacturé à environ 500 kilomètres plus au nord, à Francfort, en Allemagne. A Ras Jebel, on le coupe, le coud et le transforme de nouveau, cette fois en un tissu doux et agréable à porter, dans de gigantesques machines à laver industrielles. (...)

Et qu'en est-il du coton qui sert à fabriquer la toile ? Italdenim compte plusieurs sources d'approvisionnement, la principale étant le Bénin, en Afrique de l'Ouest. (…)

Il y a aussi le coton qui enrobe certains fils de polyester et dont l'histoire mérite elle aussi d'être racontée.(...) Ils sont produits à Lisnaskea, en Irlande du Nord (...). Ils sont teints en Espagne et mis en bobine à Tunis, avant d'être expédiés à Ras Jebel. (…). Les rivets et une partie des boutons sont (...) en laiton. Ils sont fournis par Prym, une entreprise allemande qui produit son propre laiton avec du zinc et du cuivre importés d'Australie et de Namibie. »

D'après un article de journal de Fran Abrams et James Asill paru le 29 mai 2001 dans le journal anglais **The Gardian**.

- Quelle est la nature de ce document ? Quand a-t-il été écrit ? Quels en sont les auteurs ? De quoi parle-t-il ?
- A l'aide du texte, complète le graphique ci -dessous en indiquant le nom du pays ( et de la ville si elle est indiquée) qui interviennent dans la fabrication et la commercialisation d'un jean Lee Cooper LC10

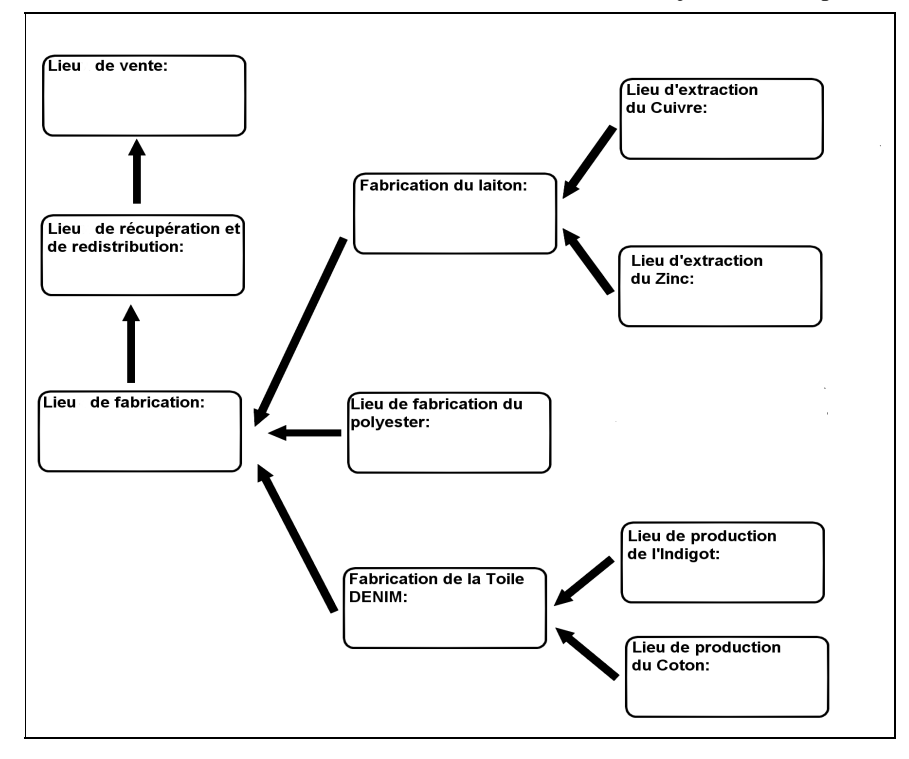

- Sur le schéma, colorie les cases en en respectant les couleurs suivantes :
	- En Bleu, ceux qui produisent les matières premières
	- En Vert, ceux qui transforment ces matières premières
	- •En Jaune, l'usine où le jean est assemblé.
	- •En Rouge, les lieux de stockage et de vente

# Polycopié étape 2 : Travail sur le jean Lee Cooper avec Google Earth

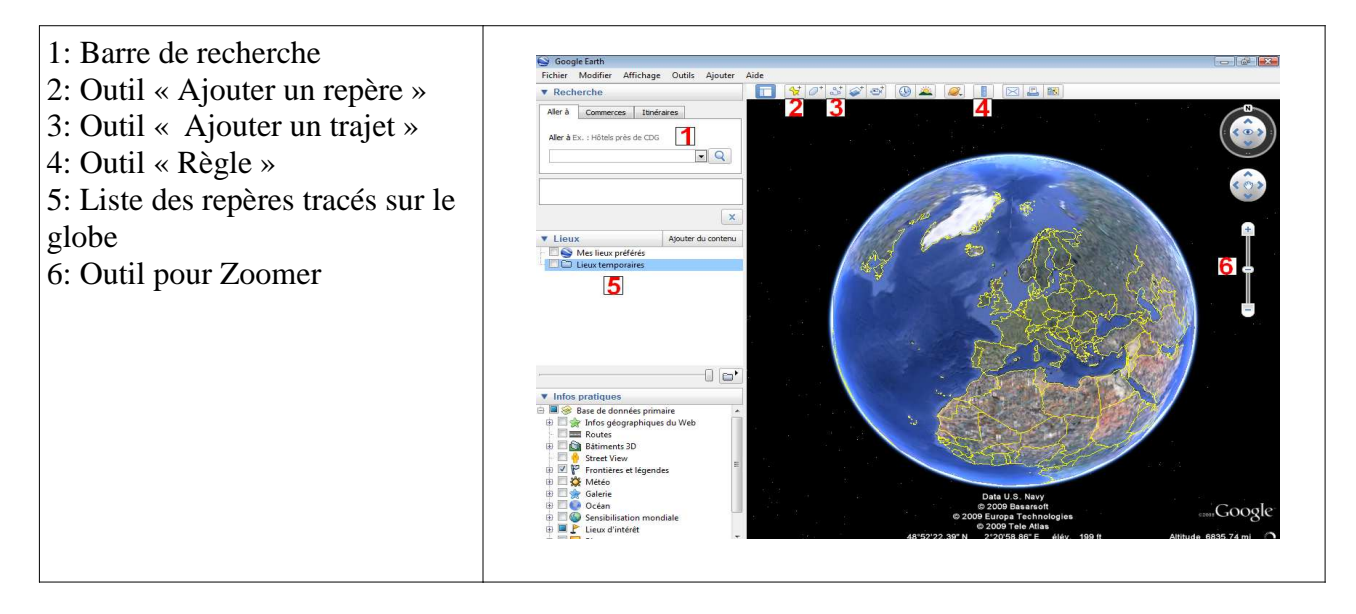

## **Les outils de Google Earth**

## **Le travail à accomplir:**

### **Etape 1: A l'aide des informations données au cours de la séquence précédente, localise les pays et les villes de l'organigramme de la fabrication et de la commercialisation du jean Lee Cooper LC 10.**

Pour chacun des lieux tu vas devoir placer un repère dans google earth et donner une légende à ce repère ( élément produit et lieu)

Pour réaliser cette étape, effectue le travail ci-dessous pour chacune des étapes du Tour du monde du Jean:

- 1. Recherche le lieu ( écris le nom de la ville ou du pays dans la barre rechercher et clique sur la loupe, Google se localise automatiquement sur celle-ci). ( Par exemple Rasjebel)
- 2. Une fois, la localisation trouvée, clique sur l'icône « Ajouter un repère ». Un repère apparait sur le globe ainsi qu'une fenêtre. Indique la légende du repère dans la barre nom ( ici, lieu de production Ras Jebel) et sélectionne sa couleur ( Ici, la couleur jaune) dans la fenêtre qui apparait lorsque tu cliques sur la punaise en haut à droite. Une fois ceci réalisé, clique sur Ok et le repère est placé sur le globe virtuel.

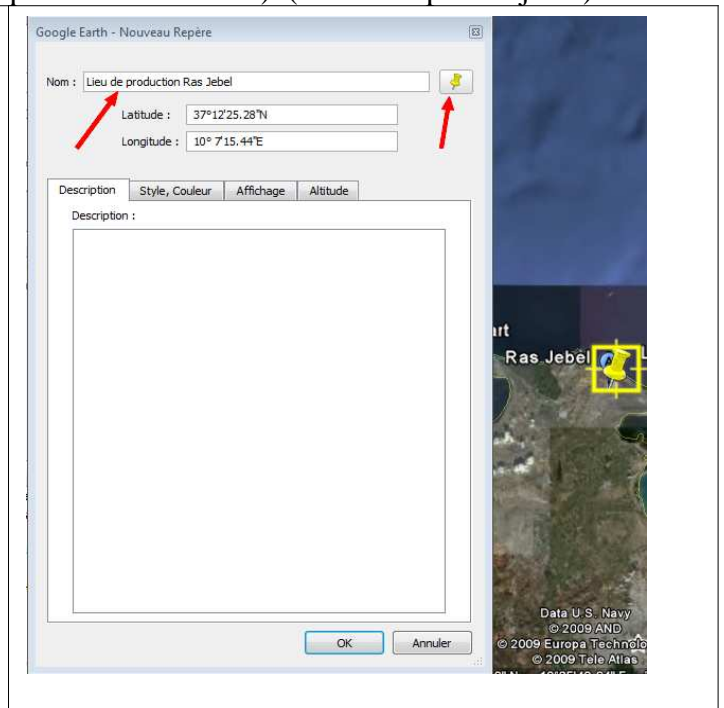

Renouvèle l'opération pour l'ensemble des lieux de production et de distribution en respectant les couleurs suivantes:

- En Bleu, ceux qui produisent les matières premières
- En Vert, ceux qui transforment ces matières premières
- En Jaune, l'usine où le jean est assemblé.
- En Rouge, les lieux de stockage et de vente

#### **Étape 2: Tracer les échanges de produits à l'aide de l'organigramme de la fabrication et de la commercialisation du jean Lee Cooper LC10.**

1. Clique sur l'outil « Ajouter un trajet »

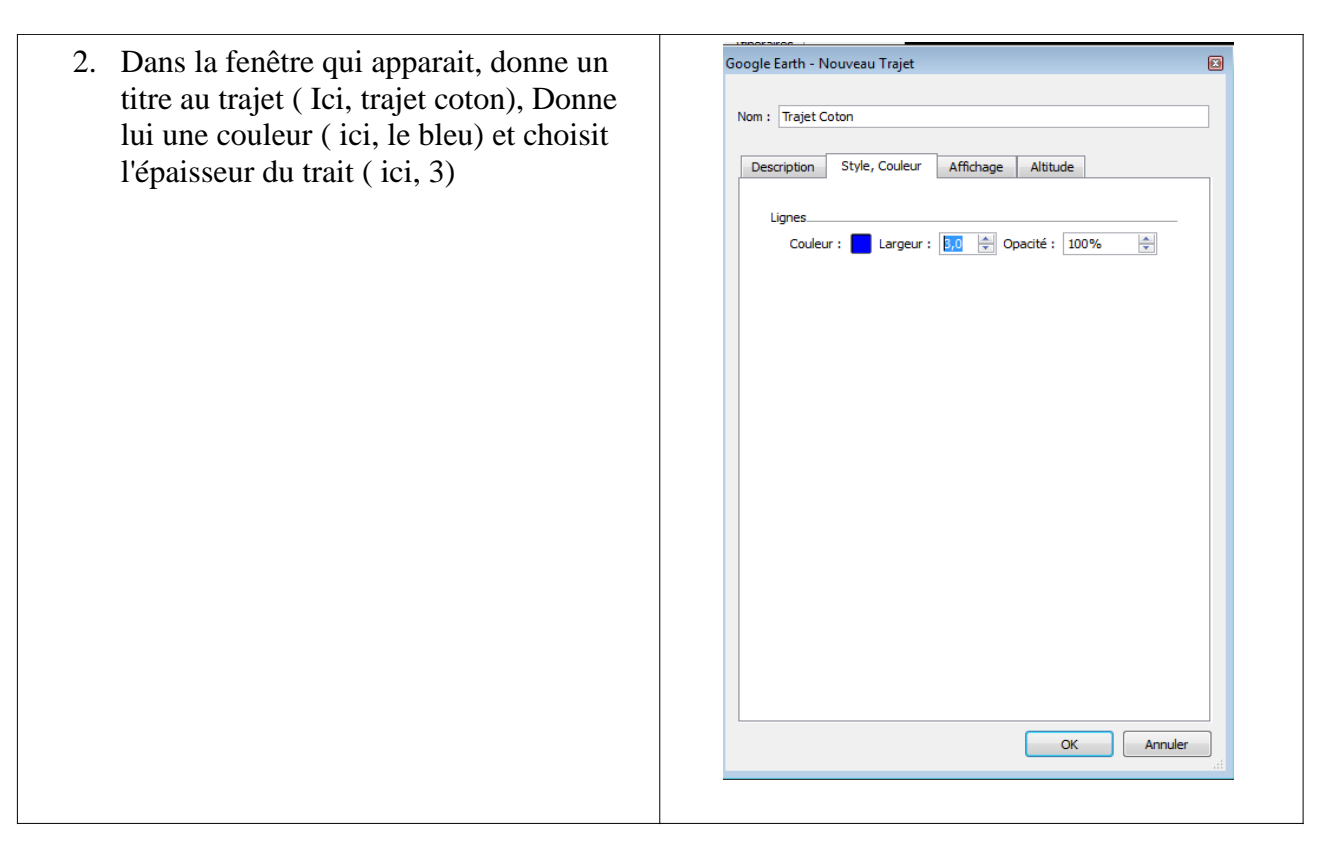

- 3. trace ensuite le trajet sur le globe virtuel
- 4. Clique sur OK

Renouvèle l'opération pour l'ensemble des échanges concernant la fabrication et la commercialisation du jean Lee Cooper en respectant les couleurs suivantes:

- En bleu, le trajet des matières premières des lieux de production aux lieux de transformation.
- En vert, le trajet des produits semi-finis des lieux de transformation au lieu de fabrication des jeans.
- En rouge, le trajet du lieu de fabrication au lieu de vente.

## Polycopié Etape 3

- 1. A l'aide du travail réalisé dans Google Earth, localise sur la carte ci-dessous les pays concernés par le fabrication et la commercialisation du Jean LC10 de l'article de journal en respectant les couleurs suivantes : (Place un point pour chacun des pays et n'oublie pas de nommer les pays et de réaliser la légende de la carte)
	- En Bleu, ceux qui produisent les matières premières
	- En Vert, ceux qui transforment ces matières premières
	- En Jaune, l'usine où le jean est assemblé.
	- En Rouge, les lieux de stockage et de vente

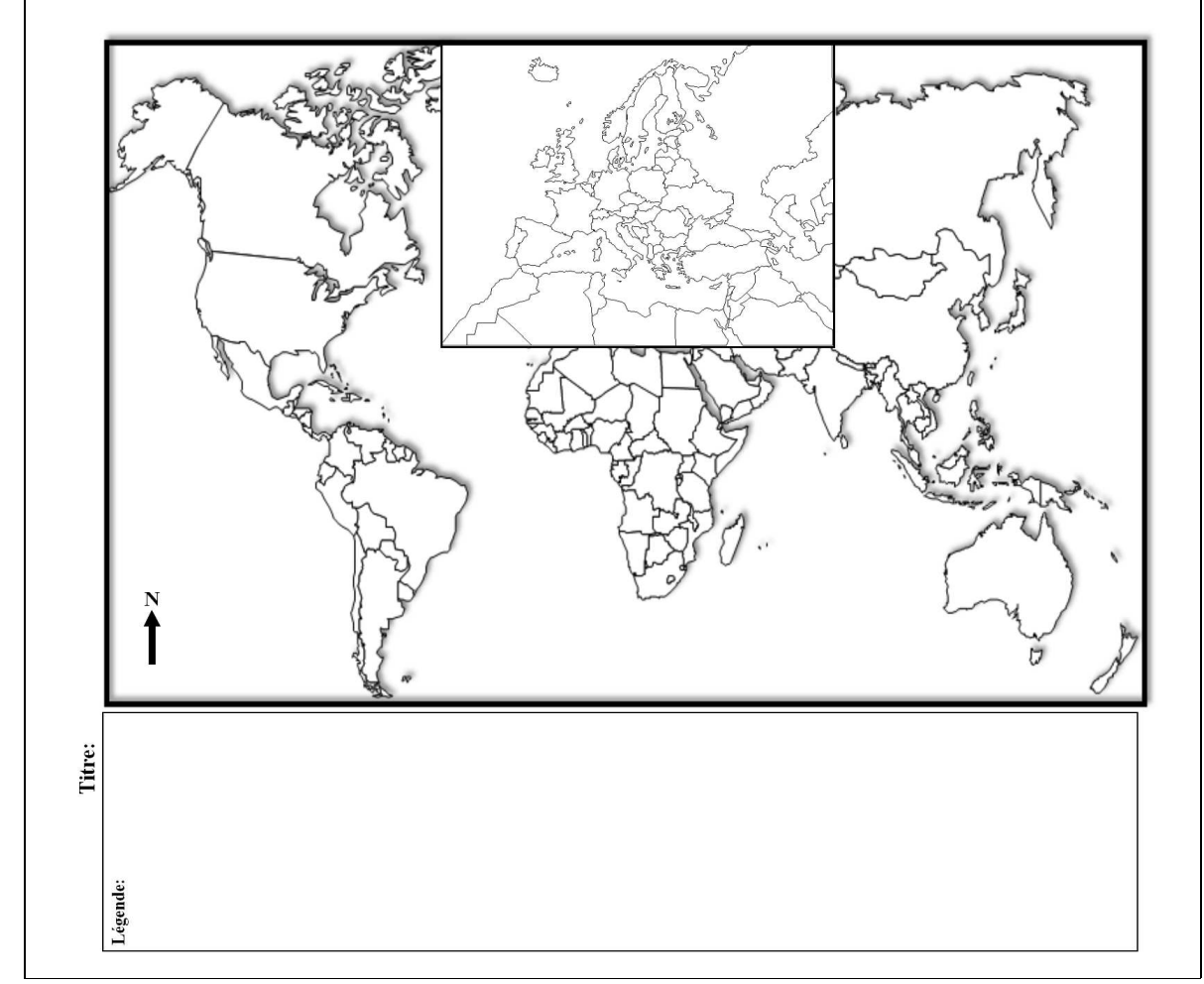

 2. Puis, trace le trajet suivi par les différents éléments nécessaires à la fabrication d'un jean en respectant les couleurs suivantes :

- En bleu, le trajet des matières premières des lieux de production aux lieux de transformation.
- En vert, le trajet des produits semi-finis des lieux de transformation au lieu de fabrication des jeans.
- En rouge, le trajet du lieu de fabrication au lieu de vente.

3. A l'aide de la carte p8-9 de ton manuel, explique à quelle catégorie appartiennent en général les pays qui produisent les matières premières au niveau de la richesse ?

4. Dans quel pays le jean est-il assemblé ? Combien coute-t-il à la sortie de l'usine ?

5. Dans quel type de pays est-il vendu ? A quel prix ?

6. Donc quel est l'intérêt pour Lee Cooper de faire fabriquer ses jeans en Tunisie et non en Europe? ( 2 arguments attendus)

7. A partir de l'exemple du Jean, comment peut-on caractériser l'organisation du commerce actuel